# УДК 004

ż

# **Создание визуального контента в веб-приложении Infogram**

*Болтовский Гавриил Александрович Приамурский государственный университет им. Шолом-Алейхема Студент*

#### **Аннотация**

Целью данной статьи является создание визуального контента. Для этого использовалось веб-приложение Infogram. Результатом исследования станет набор графиков и схем, с подробным описанием их конструирования. **Ключевые слова:** визуальный контент, веб-приложение, графика

### **Creating visual content in the Infogram web application**

*Boltovskiy Gavriil Aleksandrovich Sholom-Aleichem Priamursky State University Student*

### **Abstract**

The purpose of this article is to create visual content. The Infogram web application was used for this. The result of the study will be a set of graphs and diagrams, with a detailed description of their construction.

**Keywords:** visual content, web application, graphics

### **1. Введение**

### **1.1 Актуальность исследования**

В педагогике огромную значимость имеет принцип наглядности. Он подразумевает использование различных наглядных средств в процессе усвоения знаний. Информация, представленная в визуальном формате, гораздо лучше воспринимается, как показывают различные исследования. Создание и использование в образовательном процессе различного рода визуального контента является обязательными компетенциями, которыми располагает педагог.

Веб-приложение Infogram призвано помочь в создании онлайн-карт, диаграмм, инфографики, презентаций, отчётов и многого другого. Всё это может быть использовано в образовательном процессе.

### **1.2 Обзор исследований**

Историю становления принципа наглядности в современной педагогике и дидактике раскрывается в исследовании Л.У. Жданова [1], так же отмечена необходимость в более широком понимании принципа наглядности, не только как возможность зрительного восприятия, но и как неотъемлемую часть дидактического процесса. И.В. Тихонова в своём

исследовании вводит понятие принципа визуализации в педагогике [2]. Использование этих принципов разнится и зависит от образовательной среды. Т.В. Емельянова [3] описывает особенности использование принципа наглядности при обучении студентов технического вуза. Изучают применение принципа наглядности в освоении иностранных языков И.А. Зелененький и другие [4]. Ими предложено использование виртуальных 3D туров в образовательном процессе.

### **1.3 Цель исследования**

Создать визуальный контент.

#### **1.4 Постановка задачи**

Для создания контента используется веб-приложение Infogram [5].

### **2 Результаты**

Infogram работает главным образом в вебе – созданные проекты становятся доступны по ссылке и работают из интернет браузера, в том числе и на мобильных устройствах. При необходимости можно настроить экспорт и в других популярных форматах.

После авторизации в приложении, появляется возможность создать проект (рис. 1).

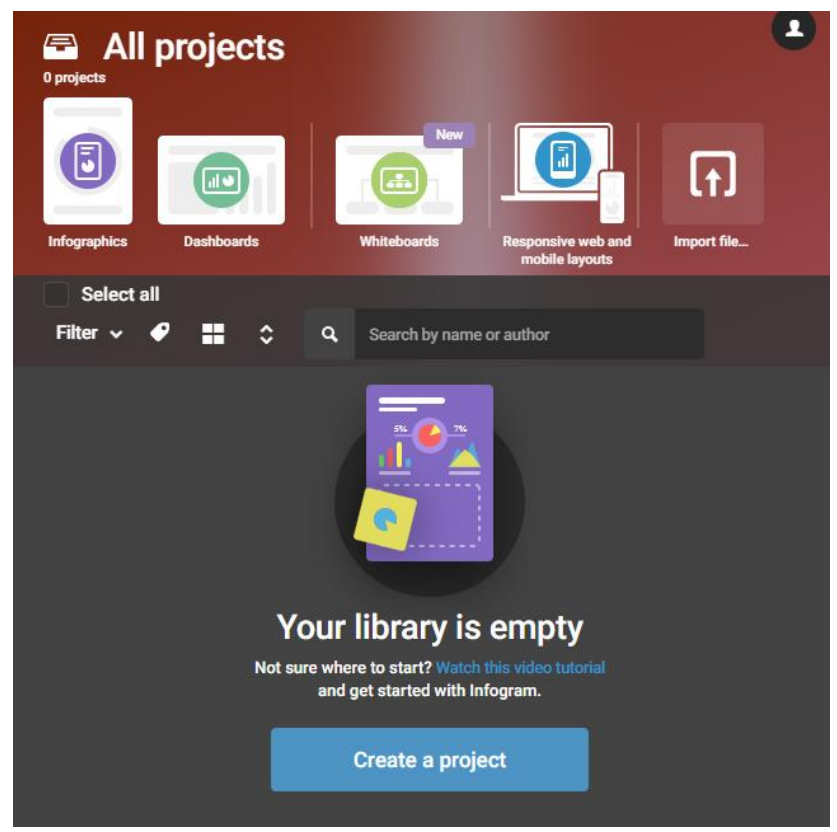

Рисунок 1 – Создание проекта

Создать проект можно из готовых примеров различного назначения и стиля.

Функционал, который предлагает приложение не является уникальным, работа с текстом, мало отличается от других решений, однако, в нём присутствуют некоторые необычные элементы. Они будут рассмотрены более детально.

Облако слов представляет изображение, где слово с большей значимостью будет больше слов с меньшей значимостью (рис. 2).

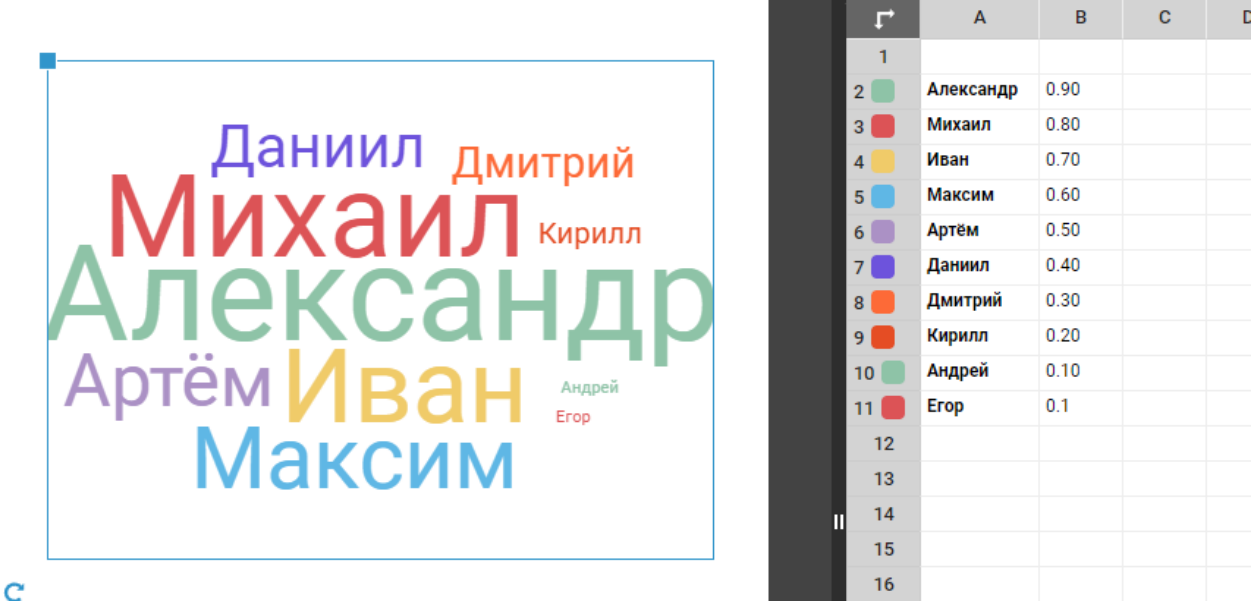

Рисунок 2 – Облако слов (мужские имена по популярности)

В приложении реализован импорт данных для инфографиков из таблиц, где первый столбец – слова, второй столбец – значение значимости от 0.01 до 0.99. инфографик может быть многоуровневым, если в соответствие словам представить несколько значений в соседних столбцах.

Можно реализовать таймер, например, можно запустить обратный отсчёт до какого- то события (рис. 3)

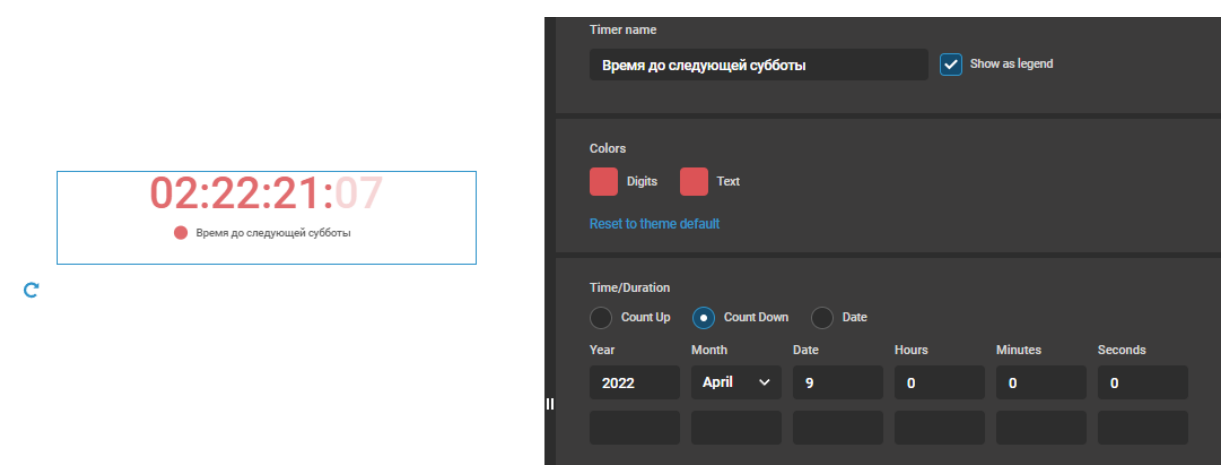

Рисунок 3 – Установка таймера

Наиболее увлекательным способом представления информации является «Bar race». В приложении он представлен анимированной столбчатой диаграммой, часто так показывают данные, которые изменяются с течением времени (по годам). Входные данные могут быть импортированы из таблицы (рис. 4).

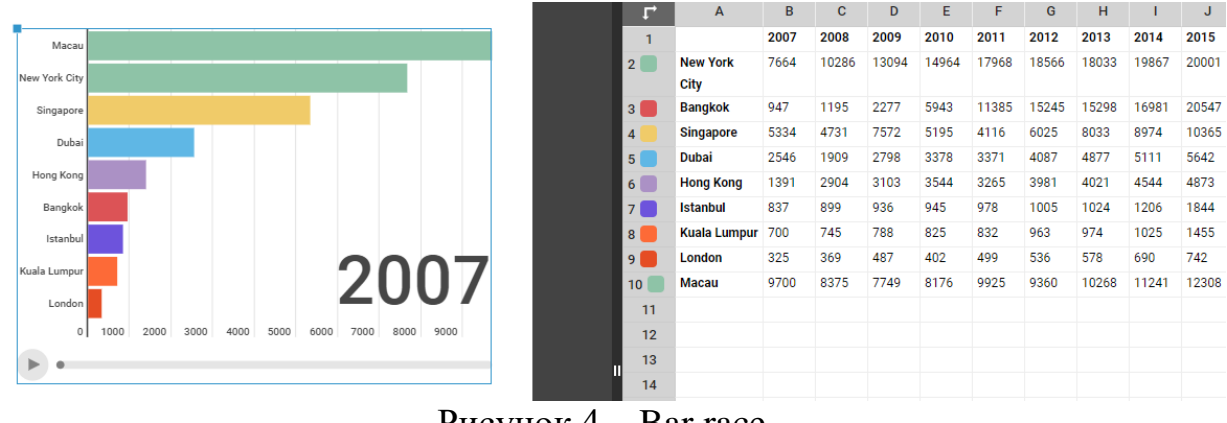

Рисунок  $4 -$ Bar race

Если нужно показать различие стран по какому-то параметру, то можно воспользоваться картами, можно использовать внешние таблицы (рис. 5).

|      |                | [ <sup>4</sup> ] Upload file<br>$\ddot{\mathbf{z}}$<br>Δ<br><b>JSON</b> | 冒<br>$\checkmark$         | ☆↓      | <b>Edit data</b>         | <b>Settings</b>   |
|------|----------------|-------------------------------------------------------------------------|---------------------------|---------|--------------------------|-------------------|
|      |                | <b>English title</b>                                                    | Value                     | Group   | Coordinates              | Label             |
|      | $\mathbf{1}$   | Afghanistan                                                             | 9                         |         | Group C 34.4754 66.8303  | Afghanistan       |
| [ ৱে | $\overline{2}$ | Albania                                                                 | 8                         |         | Group B 41.1413 20.0325  | Albania           |
|      | $\overline{3}$ | Algeria                                                                 | $\overline{2}$            |         | Group C 27.5231 3.1685   | Algeria           |
|      | $\overline{4}$ | Andorra                                                                 | $\nabla$ 1                |         | Group D 42.5413 1.5609   | Andorra           |
|      | 5              | $\sqrt{1}$<br>Angola                                                    |                           |         | Group A -12.2916 17.5029 | Angola            |
|      | 6              | Antigua and Barb.                                                       | $\overline{2}$            |         | Group D 17.079 -61.804   | Antigua and Barb. |
|      | $\overline{7}$ | Argentina                                                               | 3                         | Group C | $-31.9447 - 64.1398$     | Argentina         |
|      | 8              | Armenia                                                                 | 8                         |         | Group C 40.2165 45.0003  | Armenia           |
|      | $\overline{9}$ | Australia                                                               | 4                         |         | Group B -23.079 132.842  | Australia         |
|      | 10             | Austria                                                                 | 6                         |         | Group C 47.614 14.0762   | Austria           |
|      | 11             | Azerbaijan                                                              | 8                         |         | Group C 40.2805 47.6804  | Azerbaijan        |
|      | 12             | Bahamas                                                                 | $\overline{\mathbf{v}}$ 0 |         | Group C 24.5065-77.916   | <b>Bahamas</b>    |
|      | 13             | Bahrain<br>$\overline{v}$ 1                                             |                           |         | Group D 26.0165 50.5475  | Bahrain           |
|      | 14             | Bangladesh                                                              | 10                        |         | Group A 23.5391 89.8049  | Bangladesh        |
|      | 15             | <b>Barbados</b>                                                         | 6                         |         | Group A 13.1645-59.5405  | <b>Barbados</b>   |
| c    | 16             | <b>Belarus</b>                                                          | 6                         |         | Group B 53.744 27.947    | <b>Belarus</b>    |
|      | 17             | Belgium                                                                 | 8                         | Group B | 50.6522 4.5809           | Belgium           |
|      |                |                                                                         |                           |         |                          |                   |

Рисунок 5 – Map

При необходимости можно добавить блок с видео, взятого, например, с видеохостинга YouTube.

Продемонстрирована лишь малая, но эффектная часть всех возможностей Infogram.

После размещения всех инфографиков, проработки дизайна, заполнения данных, полученную страницу можно опубликовать. Приложение выдаёт адрес-ссылку [6], перейдя по которой, можно рассмотреть все графики.

# **3 Выводы**

Таким образом была создана инфографика в веб-приложении Infogram.

# **Библиографический список**

- 1. Жданова Л. У., Кульгарина Л. Р. Основной принцип обучения принцип наглядности // Наука и образование: новое время. 2015. № 6(11). С. 255- 258.
- 2. Тихонова И. В. Дидактический принцип визуализации как закономерное развитие принципа наглядности // Материалы научной и научнометодической конференции профессорско-преподавательского состава Кубанского государственного университета физической культуры, спорта и туризма. 2019. № 1. С. 293-294.
- 3. Емельянова Т. В. Принцип наглядности в контексте повышения качества математической подготовки иностранных студентов в техническом университете // Актуальные направления научных исследований XXI века: теория и практика. 2014. Т. 2. № 4-1(9-1). С. 24-27.
- 4. Зелененький И. А., Шишков А. И., Зеленцов С. Ю., Кузмичев А. В. Применение принципа наглядности с использованием виртуальных 3Dтуров в ходе обучения иностранным языкам // Научная мысль. 2021. Т. 17.  $N<sub>2</sub>$  3-1(41). C. 11-15.
- 5. Infogram. URL: https://infogram.com/ (дата обращения: 5.04.2022).
- 6. Infogram страница проект. URL: https://infogram.com/demonstraciyavozmozhnostej-1hdw2jpvd8z1p2l?live (дата обращения: 5.04.2022).